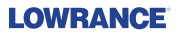

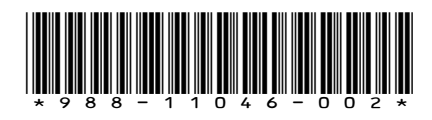

**SIMRAD** 

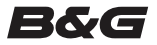

# **Sensor-Einrichtungsanleitung**

Dieses Dokument beschreibt die Einrichtung der folgenden Sensoren:

- **•** Füllstand-Sensor Füllstände für Treibstoff\*, Wasser, Grauwasser, Fang-Behälter, Öl und Schwarzwasser.
- **•** Treibstofffluss-Sensor Durchflussmessung bei mit Treibstoff oder Benzin angetriebenen Booten.
- **•** Treibstoffdaten-Manager Bereitstellung von Daten zum Treibstoffverbrauch mithilfe von Treibstofffluss-Meldungen, die von bis zu drei NMEA 2000-kompatiblen Motoren empfangen werden.
- **•** Temperatursensor Temperaturen für Wasser\*, Außenbereich, Innenbereich, Maschinenraum, Kabine, Fang-Behälter, Köder-Tank, Kühlung und Heizung.
- **•** Durchbruchtemperatursensor Temperaturen für Wasser\*, Außenbereich, Innenbereich, Maschinenraum, Kabine, Fang-Behälter, Köder-Tank, Kühlung und Heizung.
- **•** Geschwindigkeitssensor Bootsgeschwindigkeit
- **•** Drucksensor Druckdaten: Motorladedruck, Motoröldruck, Motorwasserdruck\*, Getriebeöldruck und Staudruckmesser-Geschwindigkeit.
	- \* Der Sensor ist werkseitig auf die Anzeige dieser Information eingestellt.
- **→** *Hinweis:* Der Sensor muss installiert und mit dem NMEA 2000-Netzwerk verbunden sein. Weitere Installations- und Anschlussinformationen finden Sie im Installationshandbuch des Sensors.

Nachdem der Sensor angeschlossen wurde, können Sensordaten angezeigt werden. Weitere Informationen finden Sie in der Display-Bedienungsanleitung.

## **Sensor-Einrichtung**

Im Dialogfeld mit den Geräteinformationen (Device Information) können Sie den Gerätenamen einstellen, Konfigurationen vornehmen, Sensordaten aufrufen und bei einigen Sensoren Alarme kalibrieren und einstellen.

Wählen Sie den Sensor in der Geräte-Liste aus, um das Dialogfeld mit den Sensor-Geräteinformationen aufzurufen. Im folgenden Beispiel ist zu zusehen, wie der Füllstand-Sensor bei einem Simrad NSS Evo2 ausgewählt wird.

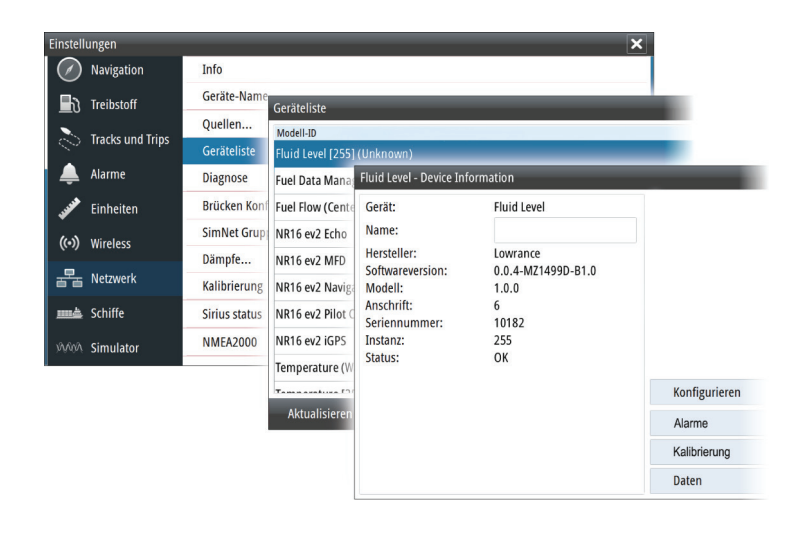

Konfigurieren

### **Konfiguration**

Wählen Sie im Dialogfeld mit den Geräteinformationen die Taste "Configure" (Konfigurieren), um das Konfigurationsdialogfeld zu öffnen.

Im Konfigurationsdialogfeld können Sie spezifische Daten konfigurieren. Im Dialogfeld "Fluid Level – Device configuration" (Füllstand – Gerätekonfiguration) kann beispielsweise Folgendes festgelegt werden:

- **•** Tank (1, 2, 3, 4 oder 5)
- **•** Fluid type (Flüssigkeitsart)
- **•** Size of the tank (Größe des Tanks)
- **•** Instance (Instanz) die Instanz wird durch den Konfigurationsprozess festgelegt und sollte keine Anpassung durch den Benutzer erfordern, außer im Falle des Treibstoffdaten-Managers. Der Treibstoffdaten-Manager kann für bis zu drei Motoren verwendet werden. Wenn mehr als drei Motoren auf dem Schiff installiert sind, muss die Instanz des zweiten Treibstoffdaten-Managers manuell von 0 auf 1 geändert werden.
- **•** Unconfigure (Konfiguration aufheben) setzt alle Werte des ausgewählten Sensors auf die Werkseinstellungen zurück.

## **Kalibrierung**

Die Füllstand- und Treibstofffluss-Sensoren können über das Dialogfeld mit den Geräteinformationen kalibriert werden.

#### **Kalibrierung des Füllstand-Sensors**

Die werkseitigen Kalibrierungseinstellungen des Füllstand-Sensors sollten für die meisten Anwendungen ausreichend sein. Wenn Ihr Tank jedoch eine unregelmäßige Form aufweist, der Tankschwimmer einen Widerstandsbereich verwendet, der nicht dem US-Standard von 240-33 Ohm entspricht, oder eine höhere Genauigkeit erforderlich ist, wird eine Kalibrierung empfohlen. Wir empfehlen, die Kalibrierung mit einem leeren Tank zu starten und den Tank erst später zum Abschluss des Kalibrierungsprozesses zu füllen.

Wählen Sie im Dialogfeld "Fluid Level – Device information" (Füllstand – Geräteinformationen) die Taste "Calibrate" (Kalibrieren), um das Kalibrierungsdialogfeld zu öffnen. Wählen Sie den Kalibrierungspunkt und anschließend den Füllstand für diesen Punkt aus, während Sie den Tank füllen. Es gibt drei Kalibrierungsoptionen:

- **•** 2-Punkte-Kalibrierung für rechteckige oder quadratische Tanks, bei denen die Kapazität der oberen Tankhälfte der Kapazität der unteren Tankhälfte entspricht. Wenn Sie mit einem leeren Tank beginnen:
	- 1. Kalibrieren Sie den tank als: empty (leer)
	- 2. Füllen Sie den Tank vollständig und kalibrieren Sie ihn als: full (voll).
- **•** 3-Punkte-Kalibrierung für Tanks, deren obere und untere Form sich voneinander unterscheidet. Wenn Sie mit einem leeren Tank beginnen:
	- 1. Kalibrieren Sie den tank als: empty (leer)
	- 2. Füllen Sie den Tank vollständig und kalibrieren Sie ihn als: full (voll)
	- 3. Verbrauchen Sie den Tank bis zu 1/2 voll und kalibrieren Sie ihn als: half full (halb voll).
- **•** 5-Punkte-Kalibrierung für Tanks, deren obere und untere Form sich deutlich voneinander unterscheidet. Wenn Sie mit einem leeren Tank beginnen:
	- 1. Kalibrieren Sie den tank als: empty (leer)
	- 2. Füllen Sie den Tank vollständig und kalibrieren Sie ihn als: full (voll)
	- 3. Verbrauchen Sie den Tank bis zu 3/4 voll und kalibrieren Sie ihn als: 3 Qtr. full (3 Viertel voll)
	- 4. Verbrauchen Sie den Tank bis zu 1/2 voll und kalibrieren Sie ihn als: half full (halb voll)
	- 5. Verbrauchen Sie den Tank bis zu 1/4 voll und kalibrieren Sie ihn als: 1 Qtr. full (1 Viertel voll)

**! Warnung:** Bitte sorgfältig darauf achten, dass die oben aufgeführte Kalibrierung für jede 2-, 3- oder 5-Punkte Kalibrierung so wie beschrieben und in der korrekten Sequenz durchgeführt wird. Sobald eine dieser Kalibrierungsmethoden gestartet wurde, muß dieser Ablauf über alle Punkte durchgeführt werden, oder er muß von Anfang an wiederholt werden.

Kalibrierung

#### **Kalibrierung des Treibstofffluss-Sensors**

Die werkseitigen Kalibrierungseinstellungen des Treibstofffluss-Sensors sollten für die meisten Fälle ausreichen. Wenn die Messungen des verbrauchten Treibstoffs jedoch Unregelmäßigkeiten aufweisen, sollte eine Kalibrierung durchgeführt werden. Wiederholen Sie den Vorgang für jeden Treibstofffluss-Sensor.

**! Warnung:** Wenn die Kalibrierung nicht ordnungsgemäß durchgeführt wird, können die Daten hinsichtlich des verbrauchten und verbleibenden Treibstoffs möglicherweise ungenau ausfallen. Sollte dies passieren, können Sie die Werkseinstellungen wiederherstellen, indem Sie im Konfigurationsdialogfeld die Taste "Reset Fuel Flow" (Treibstofffluss zurücksetzen) auswählen und den Sensor anschließend gemäß den hier aufgeführten Anweisungen rekalibrieren.

Um die Treibstofffluss-Genauigkeit zu überprüfen, müssen Sie sich die Daten zum verbrauchten Kraftstoff auf dem Display anzeigen lassen. Verwenden Sie diese Daten, um die Genauigkeit der vom Treibstofffluss-Sensor übermittelten Informationen zu überprüfen.

- **1.** Füllen Sie den Tank und geben Sie im Dialogfeld "Refuel" (Auftanken) an, dass der Tank voll ist. Kalibrieren Sie den Treibstofffluss-Sensor jetzt noch nicht.
- **2.** Lassen Sie den Motor laufen, bis mehrere Liter Treibstoff verbrannt wurden. Achten Sie darauf, nur den Motor laufen zu lassen, der mit dem Treibstoffsensor ausgestattet ist.
- **3.** Füllen Sie den Tank erneut vollständig auf und notieren Sie sich, wie viel Treibstoff Sie dem Tank hinzugefügt haben. Vergleichen Sie diese Zahl mit dem Wert für den verbrauchten Treibstoff, der auf dem Display angezeigt wird.

Wenn die Menge des Treibstoffs, den Sie dem Tank hinzugefügt haben, und die angezeigte Menge des verbrauchten Treibstoffs um mehr als drei Prozent voneinander abweichen, sollte eine Kalibrierung des Treibstofffluss-Sensors durchgeführt werden.

#### **So kalibrieren Sie den Treibstofffluss-Sensor:**

- 1. Greifen Sie über das Dialogfeld "Refuel" (Auftanken) auf die Kalibrierung zu, nachdem Sie den Tank aufgefüllt und sich die dem Tank hinzugefügte Menge notiert haben.
- 2. Geben Sie die hinzugefügte Menge an und wählen Sie im Dialogfeld "Refuel" das Kästchen "Set to full" (Auf voll einstellen) aus.
- **3.** Wählen Sie die Taste "Calibrate" (Kalibrieren) aus.
	- Im Folgenden ist ein Beispiel für die Dialogfelder "Refuel" und "Calibrate" bei einem Simrad NSS evo2 zu sehen.

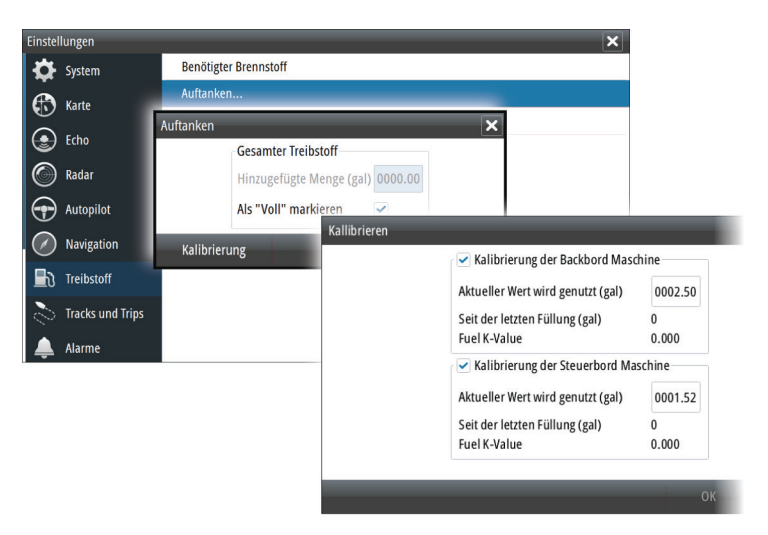

- **4.** Legen Sie "Actual amount used" (Tatsächlich verbrauchte Menge) abhängig von der getankten Treibstoffmenge fest.
- **5.** Unter "Fuel K-Value" (Treibstoff-K-Wert) sollte jetzt ein neuer Wert angezeigt werden.
- ¼ *Hinweis:* Um mehrere Motortreibstofffluss-Sensoren zu kalibrieren, wiederholen Sie die hier aufgeführten Schritte bei einem Motor nach dem anderen. Alternativ können Sie auch alle

Motoren gleichzeitig laufen lassen und "Actual amount used" (die tatsächlich verbrauchte Menge) durch die Anzahl an Motoren teilen. Dabei wird natürlich von einem identischen Treibstoffverbrauch aller Motoren ausgegangen.

## **Alarme und Daten**

Alarme

Mithilfe der Taste "Alarms" (Alarme) können Sie Alarme für den Füllstand-Sensor und den Druck-Sensor einstellen. Sollte ein festgelegter Wert überschritten werden, wird ein Alarm angezeigt.

¼ *Hinweis:* Es können nicht für alle Sensoren Alarme eingestellt werden.

**Daten** 

Wählen Sie die Taste "Data" (Daten) aus, um die Daten anzuzeigen, die der Sensor an das NMEA 2000-Netzwerk übermittelt.

## **Konformität**

Die Sensoren:

- **•** erfüllen die CE-Kennzeichnung im Rahmen der EMV-Richtlinie 2004/108/EG
- **•** erfüllen die Anforderungen für Geräte der Stufe 2 gemäß dem Funkkommunikationsstandard (elektromagnetische Kompatibilität) von 2008

Die entsprechende Konformitätserklärung steht auf den folgenden Webseiten zur Verfügung:

- **•** www.lowrance.com/de-de/
- **•** www.simrad-yachting.com/de-DE/
- **•** www.bandg.eu/de